# **Преобразователь постоянного тока – Orion-Tr Smart DC-DC Charger Isolated**

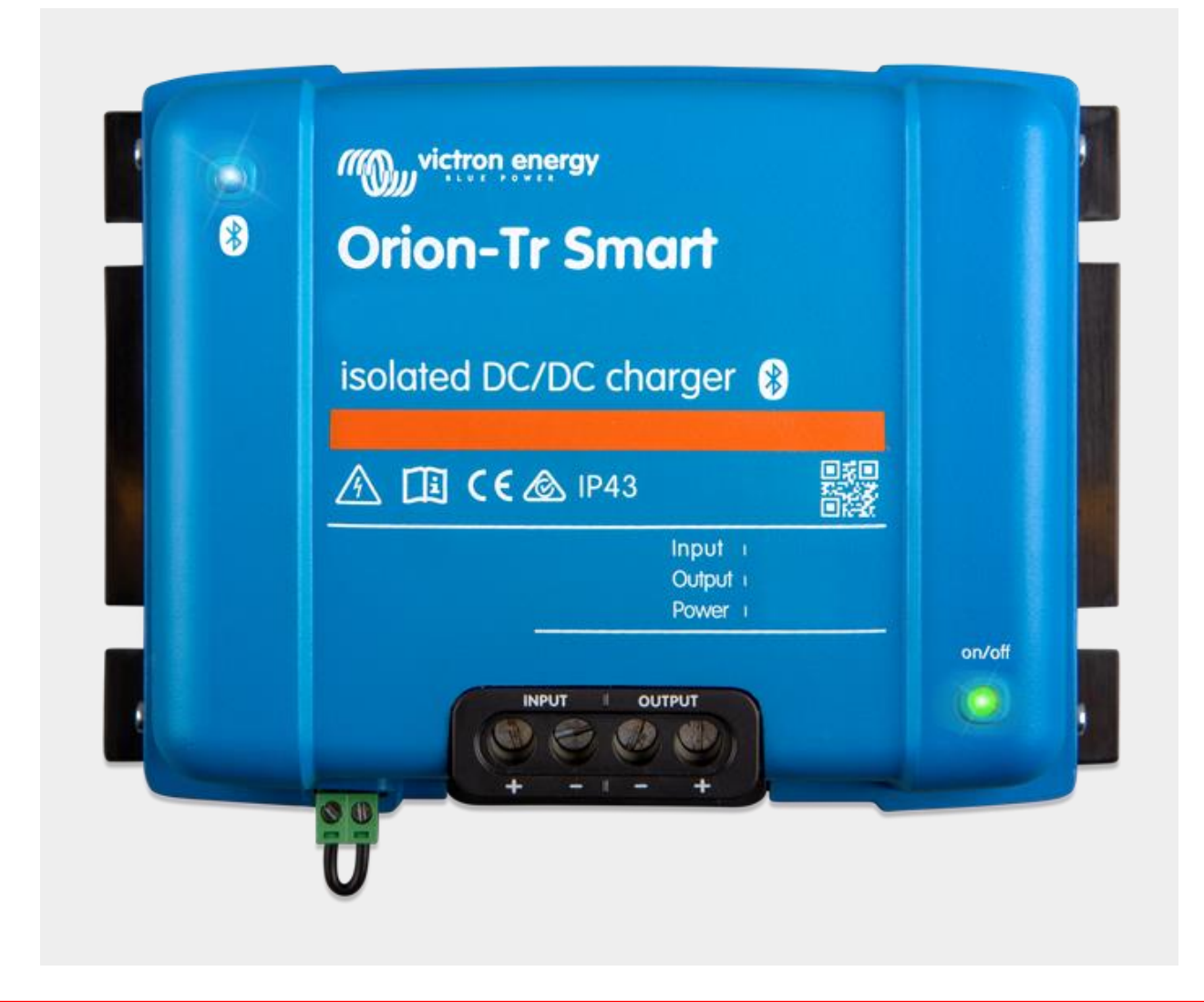

<https://victronenergy.store/victronenergy/dc-dc-preobrazovateli/zarjadnoe-ustrojstvo-orion-tr-smart-dc-dc/>

# 1. Общее описание

Зарядное устройство Orion-Tr Smart DC-DC можно использовать в качестве источника питания или зарядного устройства для аккумуляторов. В режиме зарядки трехступенчатый алгоритм зарядки увеличивает срок службы аккумулятора за счет правильной зарядки аккумулятора. Контролируемая зарядка незаменима, особенно в случае автомобилей с интеллектуальным генератором переменного тока или падения напряжения из-за длинных кабелей. Контролируемая зарядка также защитит генератор в литиевых системах, где прямая зарядка может перегрузить генератор из-за низкого сопротивления

литиевой батареи. В режиме работы как блока питания выходное напряжение будет оставаться стабильным независимо от приложенной нагрузки или изменения входного напряжения (в пределах указанного диапазона).

Зарядное устройство Orion-Tr Smart DC-DC можно настроить на включение только при работающем двигателе. Это возможно благодаря встроенному детектору остановки двигателя. Это также предотвращает слишком низкое напряжение на борту автомобиля. Нет необходимости вмешиваться в систему автомобиля, устанавливать отдельный датчик работы двигателя или вмешиваться в систему шины CAN. Помимо этого обнаружения, изолированное зарядное устройство постоянного и постоянного тока Orion-Tr Smart также можно активировать с помощью функции принудительной зарядки, например, при подключении к замку зажигания.

Зарядное устройство Orion-Tr Smart DC-DC полностью программируется с помощью приложения VictronConnect. Откройте для себя все возможности настройки в руководстве [VictronConnect](https://www.victronenergy.com/media/pg/VictronConnect_Manual/en/index-en.html) .

# 2 . Функции

#### **Совместимость с интеллектуальным генератором**

Производители автомобилей теперь вводят генераторы с интеллектуальным управлением двигателем (ECU), чтобы повысить топливную эффективность и снизить выбросы. Интеллектуальные генераторы переменного тока обеспечивают требуемое выходное напряжение и отключаются, когда они не нужны. Преобразователь имеет механизм обнаружения работы двигателя. Это предотвращает разряд стартерной батареи преобразователем, когда генератор не подает питание. См. Раздел 5 этого руководства для получения более подробной информации.

### **Разделение стартерной батареи и служебной батареи**

Орион-Tr Смарт DC-DC разъединяет стартер от аккумуляторной батареи когда двигатель не работает.

#### **Обширная электронная защита**

Защита от перегрева и снижение мощности при высокой температуре.

- Защита от перегрузки.
- Защита от короткого замыкания.
- Защита разъема от перегрева.

#### **Адаптивная трехступенчатая зарядка**

Орион-Тр Смарт DC-DC сконфигурирован для трехступенчатой зарядки:

#### Объем - Поглощение - Плавающий.

#### Основная зарядка

На этом этапе контроллер подает максимально возможный зарядный ток для быстрой зарядки батарей.

#### Абсорбция

Когда напряжение аккумулятора достигает заданного значения напряжения поглощения, контроллер переключается в режим постоянного напряжения. Для свинцово-кислотных аккумуляторов важно, чтобы во время неглубоких разрядов время поглощения было коротким, чтобы предотвратить перезарядку аккумулятора. После глубокой разрядки время поглощения автоматически увеличивается, чтобы аккумулятор полностью зарядился. Для литиевых батарей время абсорбции фиксировано, по умолчанию 2 часа. Фиксированный или адаптивный режим можно выбрать в настройках батареи.

#### Выравнивающий заряд

На этом этапе к батарее подается плавающее напряжение, чтобы поддерживать ее в полностью заряженном состоянии. Когда напряжение батареи упадет значительно ниже этого уровня, например, из-за высокой нагрузки, в течение как минимум 1 минуты, будет запущен новый цикл зарядки.

#### **Гибкий алгоритм зарядки**

Программируемый алгоритм зарядки и восемь запрограммированных настроек аккумулятора. Настраивается с помощью VictronConnect.

#### **Адаптивное время поглощения**

Автоматически рассчитывает правильное время поглощения. Настраивается с помощью VictronConnect.

#### **Настройка и мониторинг**

Встроенный Bluetooth Smart: беспроводное решение для настройки, мониторинга и обновления контроллера с помощью смартфонов, планшетов и других устройств Apple и Android. Некоторые параметры можно настроить с помощью приложения VictronConnect.

#### **Блокировка входного напряжения**

Отключение, если входное напряжение падает ниже значения блокировки, и перезапуск, когда входное напряжение превышает значение перезапуска. Настраивается с помощью VictronConnect.

### **Дистанционное включение-выключение**

Используйте удаленную функцию для включения и отключения преобразователя удаленно с помощью разъема дистанционного включения / выключения или с помощью приложения VictronConnect. Типичные варианты использования включают управляемый пользователем аппаратный переключатель и автоматическое управление, например, с помощью системы управления батареями.

# 3. Инструкции по технике безопасности

## **Важно!**

**СОХРАНИТЕ ЭТИ ИНСТРУКЦИИ - В этом руководстве содержатся важные инструкции, которым необходимо следовать при установке и техническом обслуживании.**

### **Предупреждение**

Опасность взрыва из-за искрения

#### **Опасность поражения электрическим током**

- Пожалуйста, внимательно прочтите это руководство перед установкой и использованием продукта.
- Установите изделие в безопасном месте. Убедитесь, что в непосредственной близости от оборудования нет химикатов, пластиковых деталей, штор или других тканей и т. д.
- Зарядное устройство Orion Smart DC-DC может нагреваться во время работы - это нормально, держите подальше любые термочувствительные предметы.
- Убедитесь, что оборудование используется в правильных условиях эксплуатации. Никогда не эксплуатируйте его во влажной среде.
- Никогда не используйте продукт в местах, где может произойти взрыв газа или пыли.
- Всегда обеспечивайте надлежащую вентиляцию во время зарядки
- Не накрывайте зарядное устройство
- Обратитесь к спецификациям, предоставленным производителем батареи, чтобы убедиться, что батарея подходит для использования с этим продуктом. Всегда соблюдайте инструкции по технике безопасности производителя аккумулятора.
- В дополнение к этому руководству руководство по эксплуатации или обслуживанию системы должно включать руководство по обслуживанию батарей, применимое к используемому типу батарей.
- Никогда не кладите зарядное устройство на аккумулятор во время зарядки.
- Не допускайте возникновения искр вблизи аккумулятора. Заряжаемый аккумулятор может выделять взрывоопасные газы.
- Это устройство не должно использоваться лицами (включая детей) с ограниченными физическими, сенсорными или умственными способностями, либо с недостатком опыта и знаний, если они не находятся под наблюдением или инструктированием.
- Для соединений используйте гибкий многожильный медный кабель.
- Установка должна включать предохранитель в соответствии с рекомендациями в таблице «РЕКОМЕНДАЦИИ ПО КАБЕЛЯМ И ПРЕДОХРАНИТЕЛЯМ».

# 4. Монтаж

# **4.1. Общий раздел**

- Установите вертикально на негорючую поверхность клеммами питания вниз. Для оптимального охлаждения соблюдайте минимальный зазор 10 см под и над продуктом.
- Устанавливайте рядом с аккумулятором, но никогда не прямо над аккумулятором (во избежание повреждений из-за выделения аккумулятора газа).

## **4.2. Настройка подключения для режима преобразователя постоянного тока в постоянный**

- 1. Отключите дистанционное включение / выключение (снимите проволочную перемычку).
- 2. Подключите кабели входного питания.
- 3. Откройте приложение VictronConnect, чтобы настроить продукт. **(всегда регулируйте выходное напряжение перед параллельным подключением или подключением батареи)**
- 4. Подключите нагрузку. Конвертер готов к использованию.
- 5. Повторно подключите пульт дистанционного включения / выключения, чтобы активировать продукт.

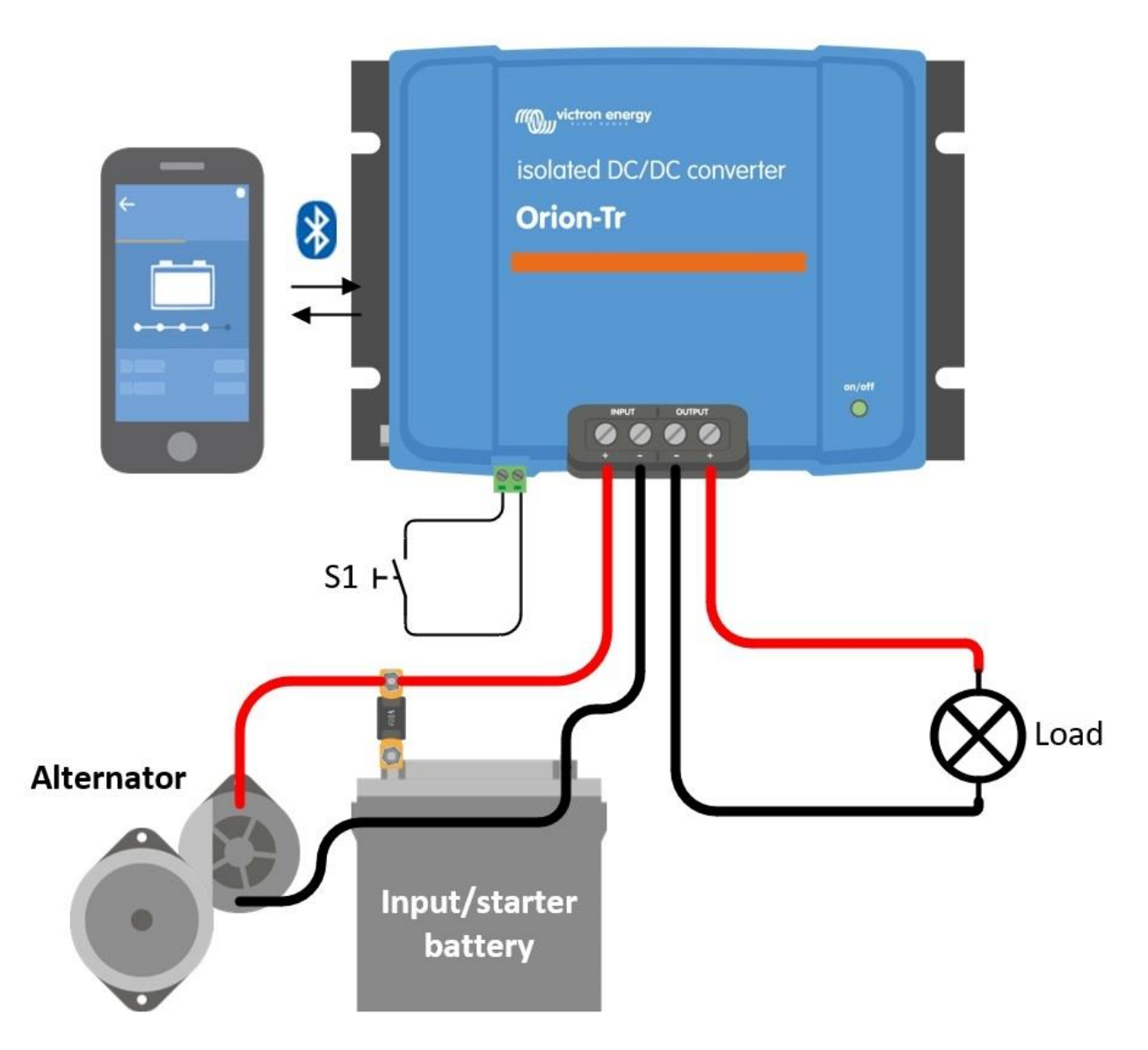

*Рисунок 1: Типовая схема подключения в качестве преобразователя постоянного тока в постоянный.*

## **4.3. Настройка подключения для режима зарядного устройства**

- 1. Отключите дистанционное включение / выключение (снимите проволочную перемычку).
- 2. Подключите кабели входного питания.
- 3. Откройте приложение VictronConnect, чтобы настроить продукт. **(всегда устанавливайте правильный алгоритм зарядного устройства перед подключением аккумулятора)**
- 4. Подключите аккумулятор для зарядки.
- 5. Повторно подключите пульт дистанционного включения / выключения, чтобы активировать продукт.

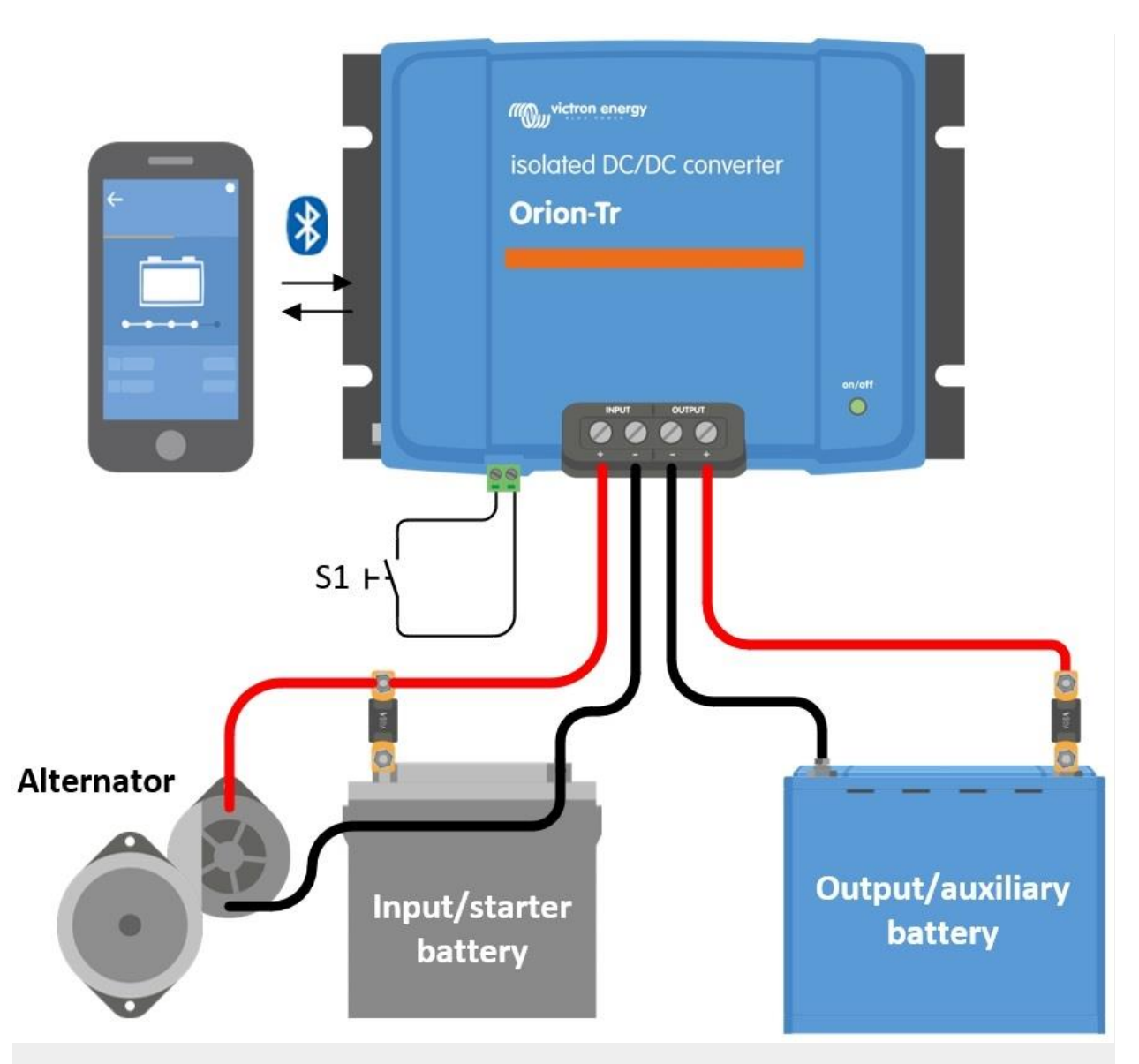

*Рисунок 2: Типичная настройка подключения в качестве зарядного устройства*

## **4.4. Дистанционное подключение вкл/выкл**

**Рекомендуемое использование дистанционного включения-выключения:**

a) Переключатель, подключенный между выводами LH (полное сопротивление между выводами LH: <500 кОм)

б) Переключатель, подключенный между плюсом батареи (вход/стартер) и контактом H (на уровне:> 3 В)

c) Переключатель между L-выводом и землей (вход / стартер) (на уровне: <5 В)

г) Изолированный кабель дистанционного включения-выключения, например, управляемый (небольшой) BMS

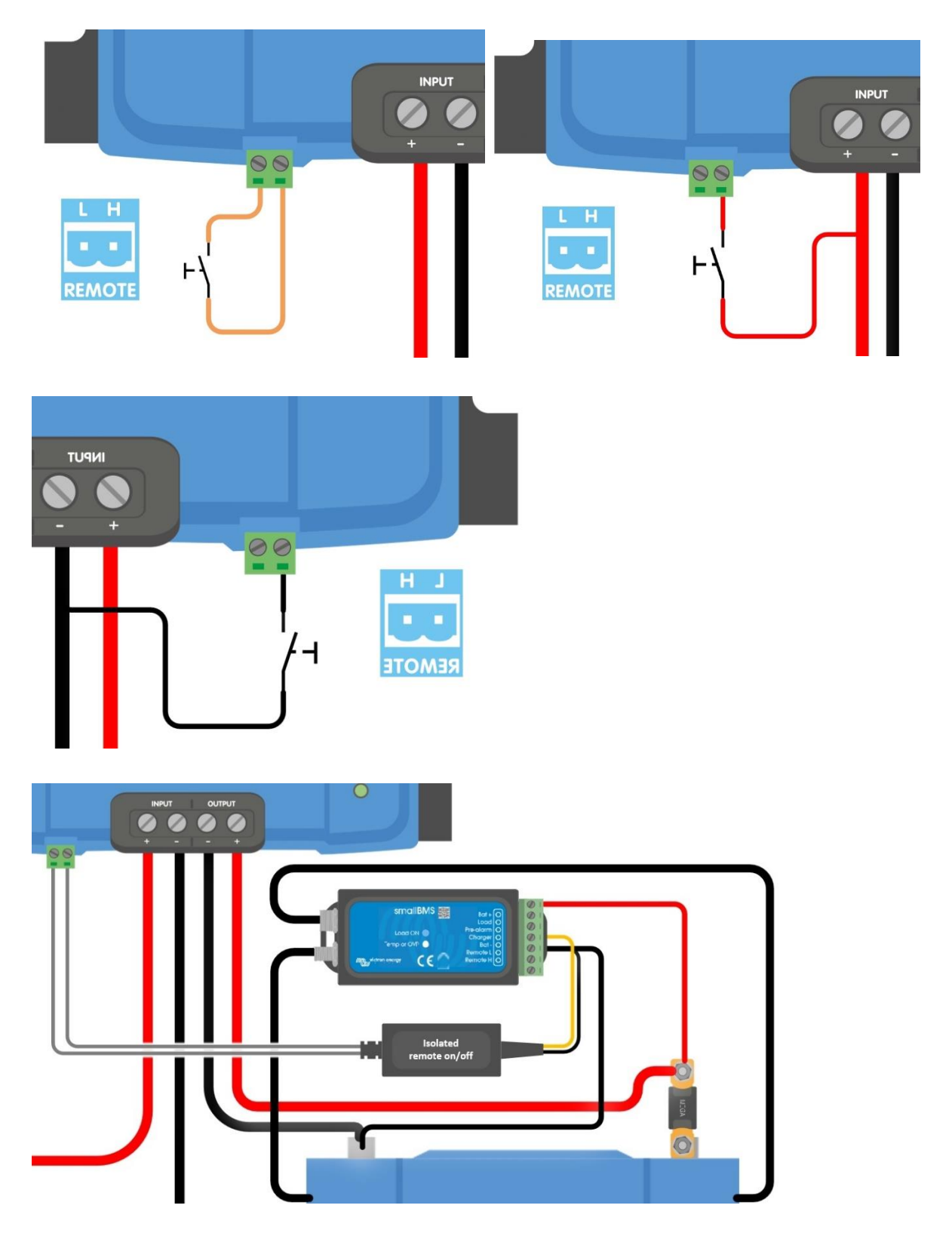

# **4.5. Блокировка обнаружения останова двигателя**

В режиме зарядного устройства «последовательность обнаружения выключения двигателя» определяет, выполняются ли условия для включения зарядки, см. Главу 5. «Блокировка обнаружения выключения двигателя» заставляет зарядное устройство разрешить зарядку независимо от обнаружения выключения двигателя. Блокировка

обнаружения останова двигателя активируется при подаче напряжения> 7В на удаленный L-контакт. Это позволяет внешнему управлению (например, выключателю зажигания, шине CAN двигателя на детекторе) включить зарядку.

### **Уведомление**

Эта функция не отменяет дистанционного включения-выключения. Удаленное соединение a), b) или d), как показано на рисунке 3, должно быть настроено в сочетании с блокировкой обнаружения выключения двигателя. См. Примеры на рисунке 4.

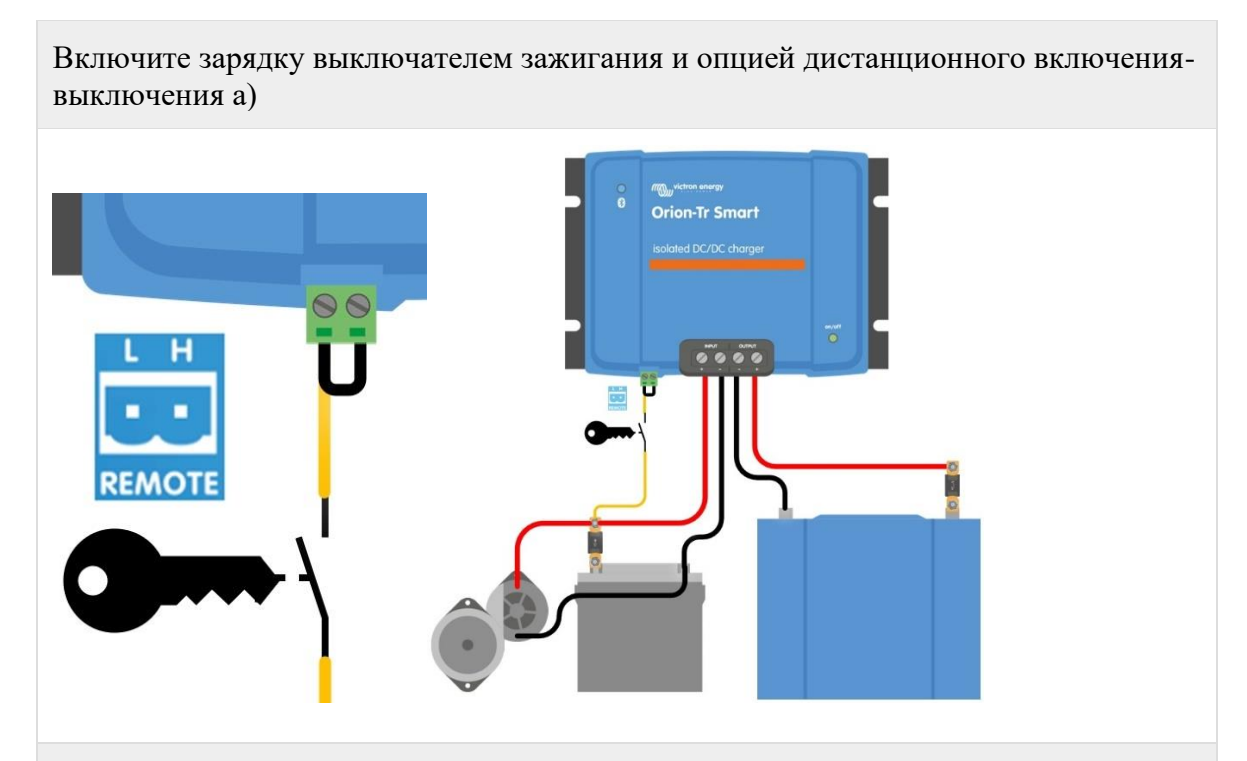

Включите зарядку выключателем зажигания и опцией дистанционного включениявыключения d)

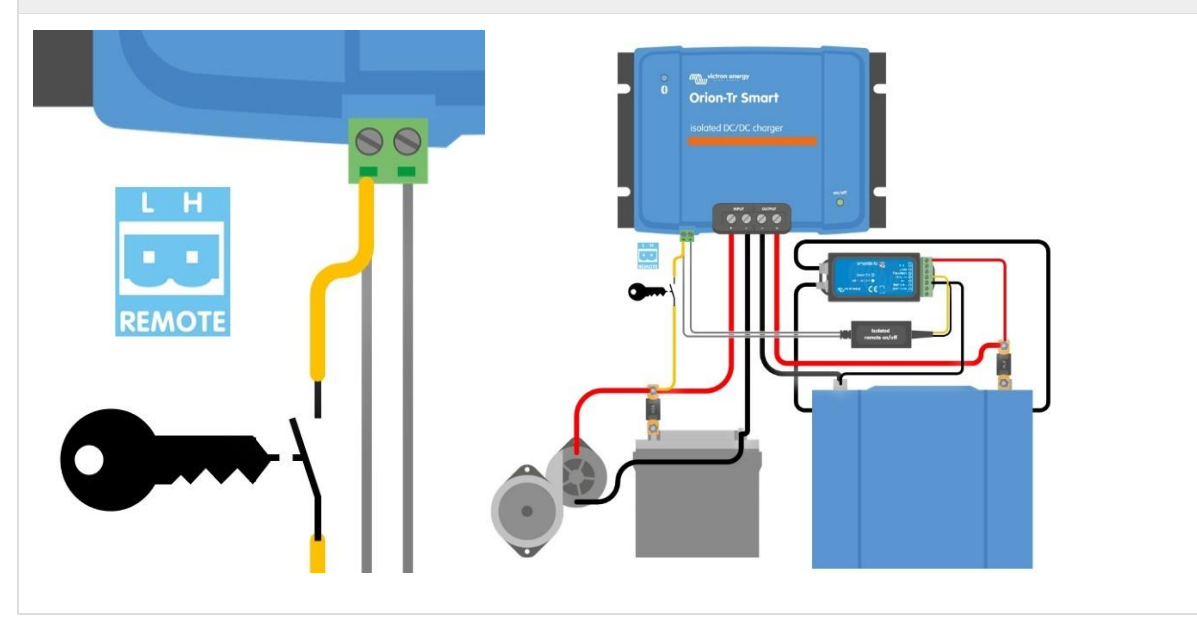

*Рисунок 4: Схема подключения блокировки обнаружения остановки двигателя*

## **Примечание**

Если переключатель зажигания на рис. 4 выключен, зарядное устройство вернется в режим «Обнаружение остановки двигателя», оно не выключит зарядное устройство.

Чтобы принудительно включить / выключить зарядку (т.е. включить / выключить ORION) без «обнаружения остановки двигателя», необходимо подключить дистанционную опцию, как указано в главе 4.4, и отключить обнаружение останова двигателя в VictronConnect, см. Рисунок 5.

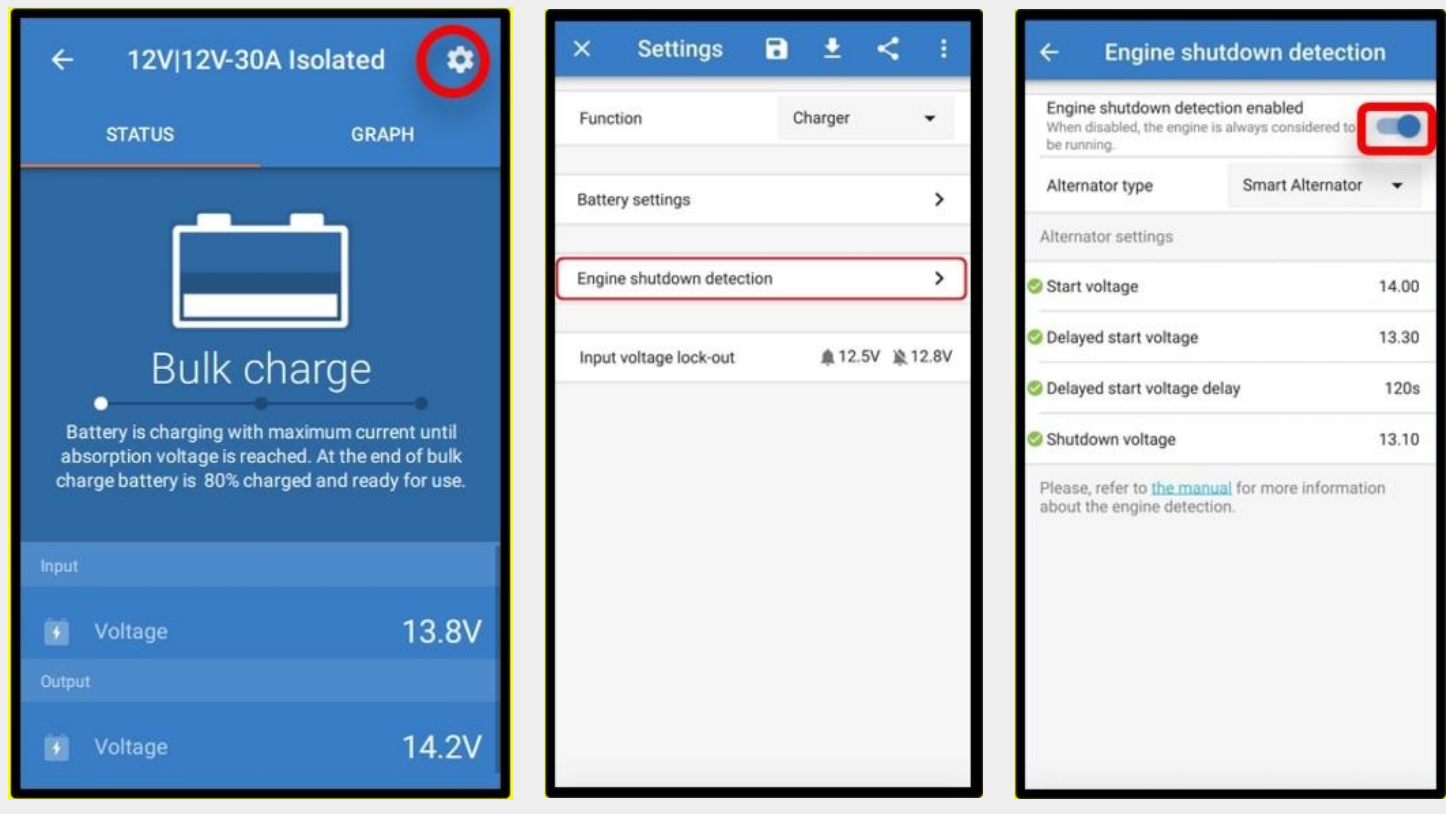

*Рисунок 5: Отключение обнаружения остановки двигателя*

### **Предупреждение**

Когда в Victron Connect отключено обнаружение остановки двигателя («принудительная зарядка»), **ток будет потребляться от стартерной батареи, даже если двигатель не работает** .

### **Примечание**

Во время «принудительной зарядки» блокировка входного напряжения - единственный оставшийся предел для автоматического отключения зарядки, убедитесь, что этот уровень не установлен слишком низким, для большинства приложений 12,5 В достаточно низкое.

# **4.6 . Рекомендации по кабелям и предохранителям**

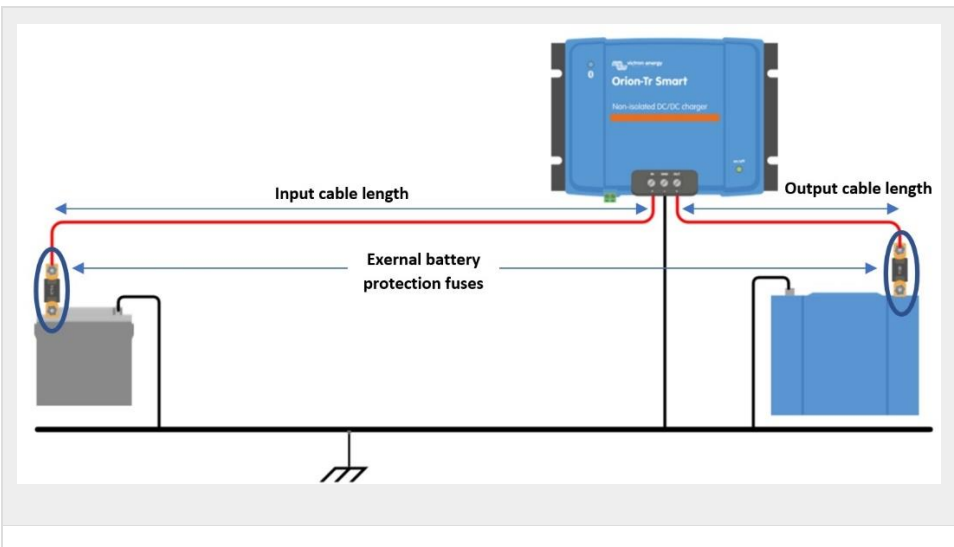

*Рисунок 6: Рекомендации по кабелям и предохранителям*

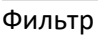

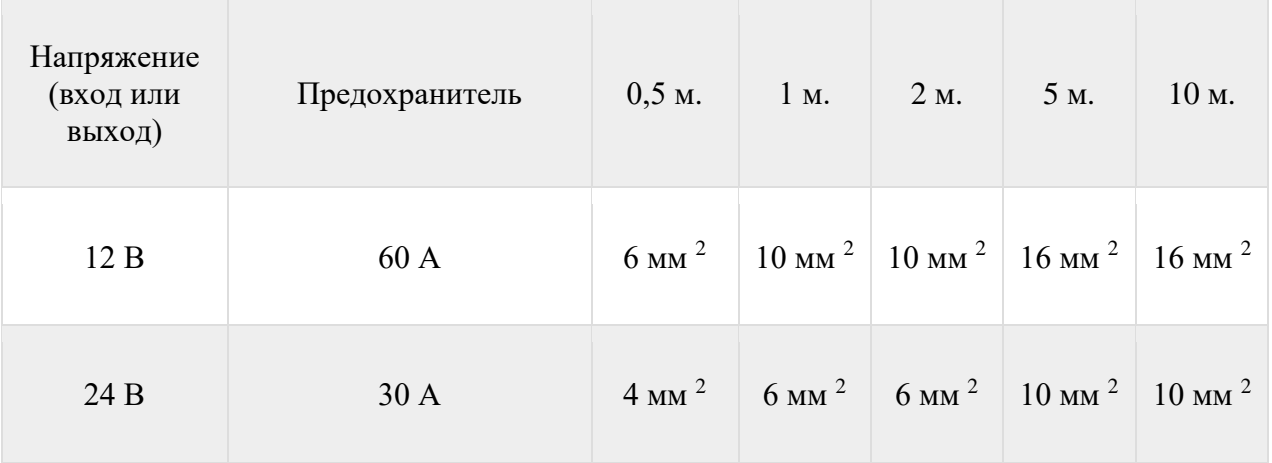

## **4.7 . Рекомендуемый крутящий момент**

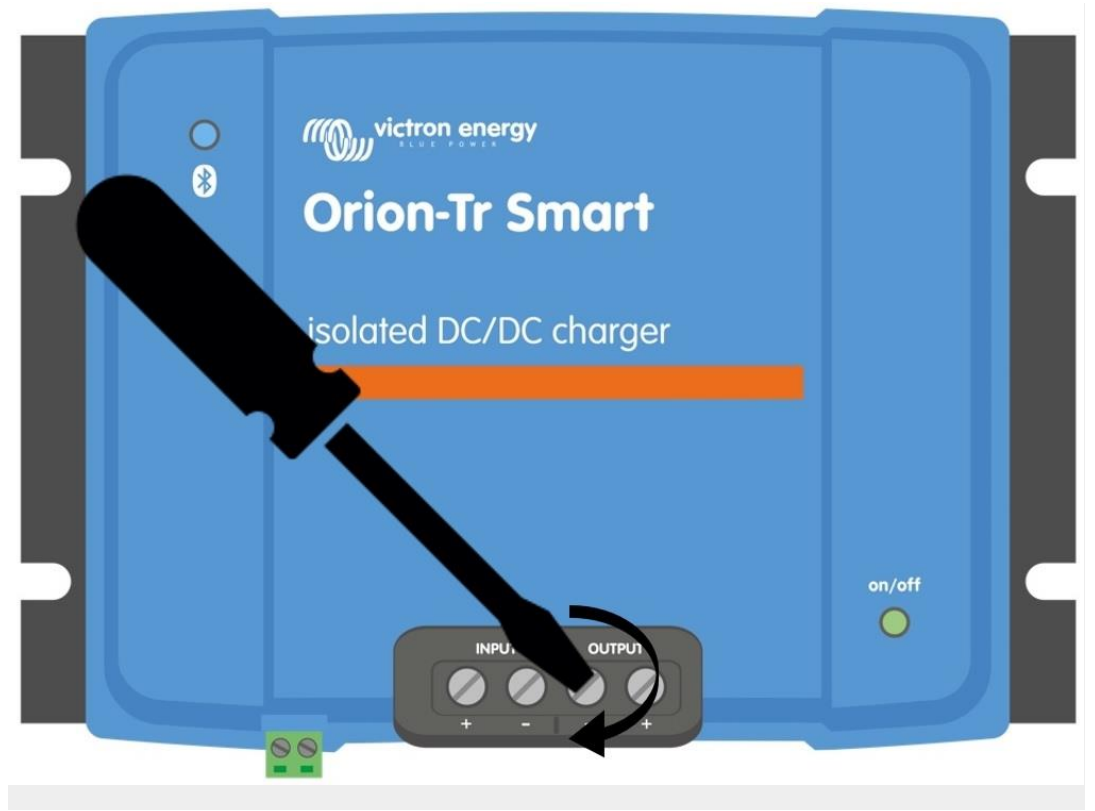

Крутящий момент: 1,6 Нм

*Рис.7: Моменты затяжки*

# 5. Обнаружение остановки двигателя

 Механизм обнаружения остановки двигателя упрощает вашу систему зарядного устройства ORION-Tr DC-DC, обнаруживая, работает ли двигатель, без подключения дополнительных переключателей или датчиков. Заводские настройки по умолчанию будут работать с большинством обычных и интеллектуальных генераторов переменного тока, но их можно перенастроить с помощью приложения VictronConnect.

Настройка обнаружения остановки двигателя зависит от напряжения, генерируемого генератором переменного тока при работающем двигателе. Обычные генераторы переменного тока будут генерировать фиксированное напряжение (например, 14 В), тогда как интеллектуальные генераторы переменного тока генерируют переменное выходное напряжение, которое может варьироваться от 12,5 В до 15 В. Особенно «умные» генераторы в системе рекуперативного торможения демонстрируют большие колебания напряжения генератора.

Обнаружение остановки двигателя активно только в режиме зарядки. Эту функцию можно отключить с помощью «блокировки обнаружения выключения двигателя» и в VictronConnect, как показано на рисунке 5. В режиме питания «блокировка входного напряжения» определяет, когда выход активен.

## **Примечание**

Обнаружение остановки двигателя обновлено, начиная с версии программного обеспечения v1.05.

## **5.1. Последовательность обнаружения остановки двигателя**

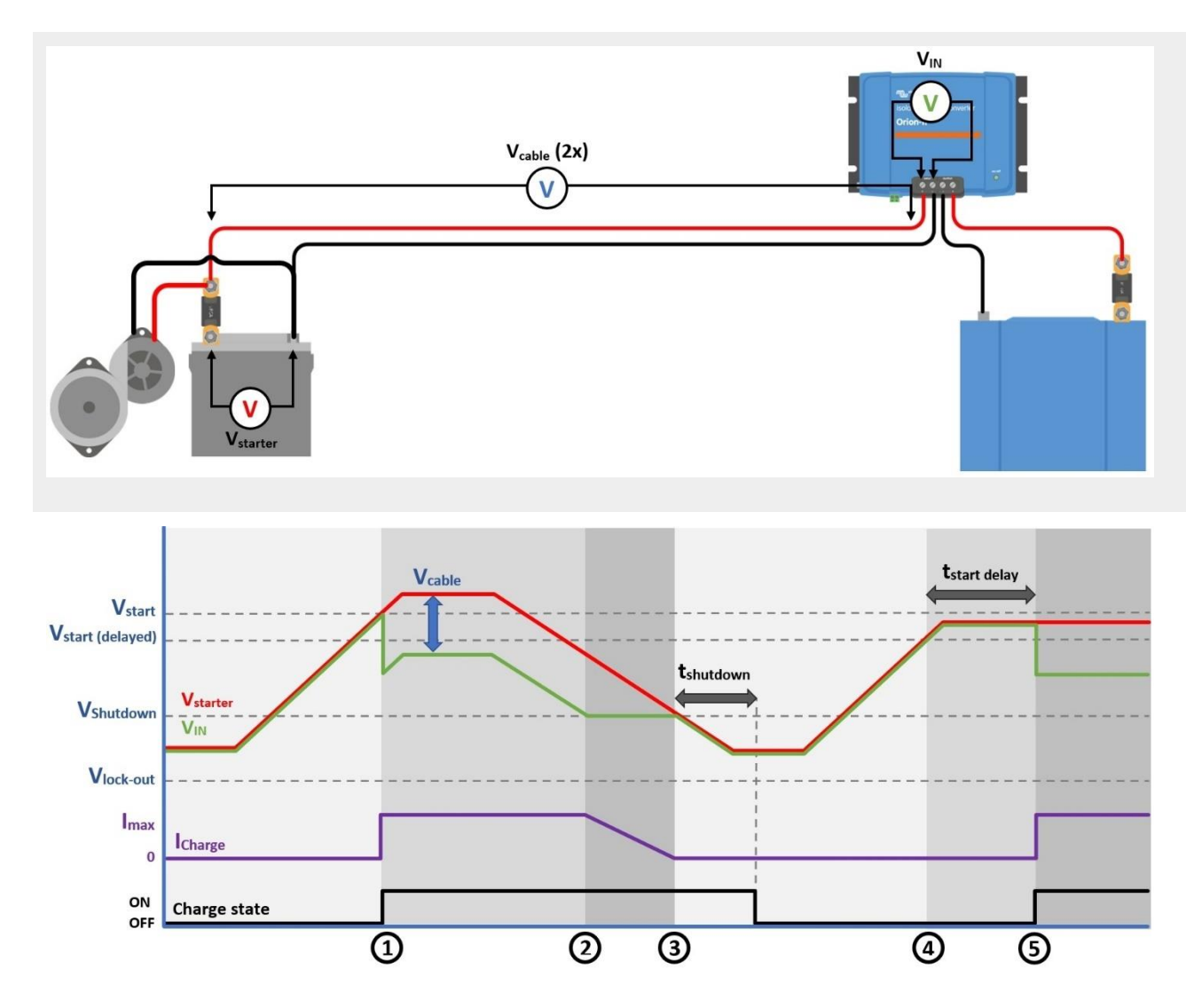

*Рисунок 8: Последовательность обнаружения остановки двигателя*

0 → 1: Если двигатель работает, напряжение генератора будет нарастать, когда V стартера > V start , зарядка включена.

 $1 \rightarrow 2$ : входной ток создает напряжение на входном кабеле (кабель V); это напряжение снижает напряжение, измеренное зарядным устройством  $(V_{N})$ . Если  $V_{N}$ V выключено, зарядное устройство будет работать при I max .

2  $\rightarrow$  3: Если V  $_N \leq$  V <sub>отключения</sub>, ток заряда будет уменьшена, чтобы предотвратить V  $_N$ , чтобы упасть ниже V выключения .

 $3 \rightarrow 4$ : Если V  $_N < V$  выключение на более чем 1 мин (t выключение) обнаруживается «двигатель выключен» и зарядка отключается. Если V  $_N$  > V shutdown до того, как t shutdown закончится, зарядка останется включенной.

4  $\rightarrow$  5: Если V start (delay)  $\langle V \rangle$  IN  $\langle V \rangle$  start, зарядка разрешена после t start delay (настраивается).

## **5.2 . Настройка обнаружения остановки двигателя с помощью VictronConnect**

Откройте VictronConnect и нажмите значок  $\cos \mathcal{L}$  для входа в настройки.

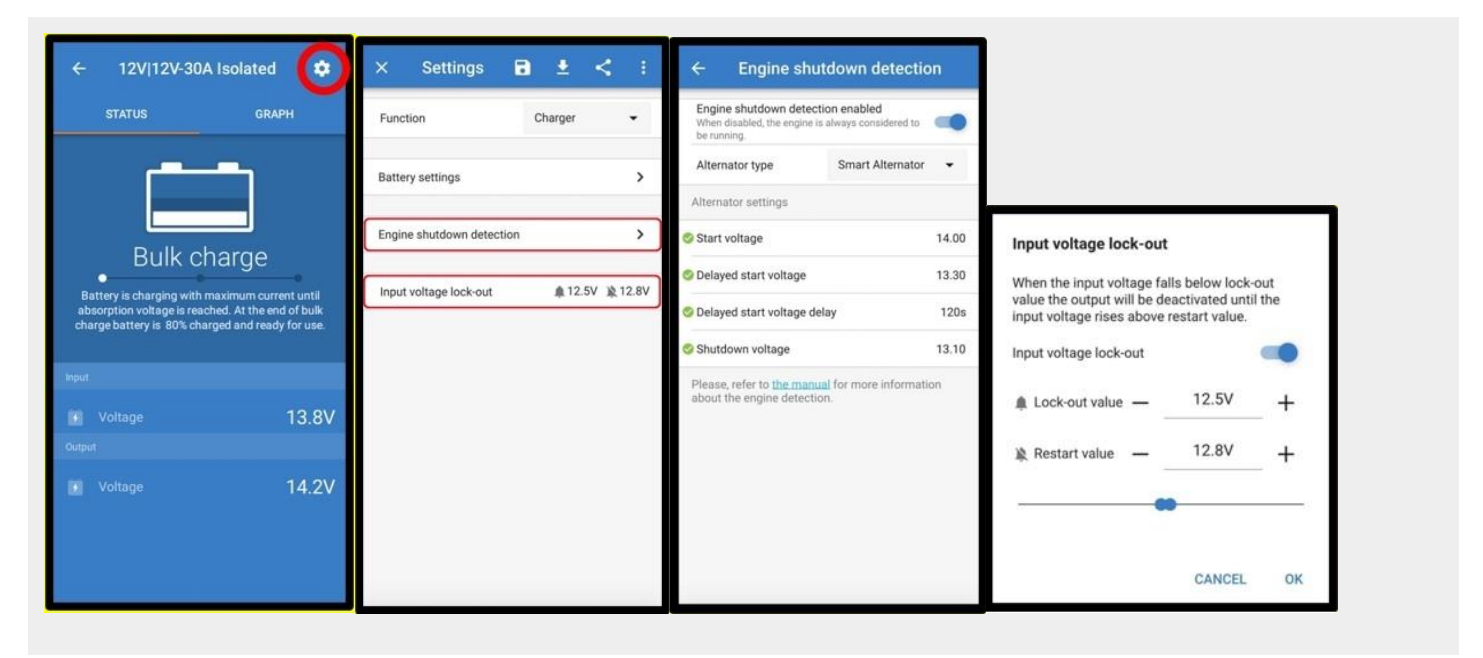

*Рисунок 9: Меню настройки обнаружения остановки двигателя*

Следующие настройки можно изменить с помощью VictronConnect:

#### *УВЕДОМЛЕНИЕ*

*ОТОБРАЖАЕМЫЕ ЗНАЧЕНИЯ ПО УМОЛЧАНИЮ ОТНОСЯТСЯ К МОДЕЛЯМ С ВХОДОМ 12 В. ЭТИ ЗНАЧЕНИЯ МАСШТАБИРУЮТСЯ В ЗАВИСИМОСТИ ОТ ВХОДНОГО НАПРЯЖЕНИЯ МОДЕЛИ. НАПРИМЕР, ДЛЯ МОДЕЛЕЙ С ВХОДОМ 24 В ЗНАЧЕНИЯ ПО УМОЛЧАНИЮ, УКАЗАННЫЕ В РУКОВОДСТВЕ, СЛЕДУЕТ УМНОЖИТЬ НА 2.*

**Включено обнаружение выключения** двигателя: обнаружение выключения двигателя всегда включено по умолчанию, когда выбран режим зарядки . Когда он отключен пользователем или когда выбран режим питания, двигатель считается работающим, поэтому обнаружение выключения не происходит.

**Тип** генератора: Тип генератора можно выбрать между «Умный генератор», «Обычный генератор» или «Определяется пользователем». Когда выбрана опция «Интеллектуальный генератор», значения по умолчанию для интеллектуального генератора применяются / будут применяться к настройкам обнаружения остановки двигателя. То же самое произойдет при выборе опции «Обычный генератор». Если какая-либо из настроек отличается от значений по умолчанию для последних двух параметров, будет выбран вариант «Определено пользователем». По умолчанию: «Умный генератор» .

Пусковое **напряжение (V** start ): **на** этом уровне сразу же начинается зарядка. По умолчанию: 14 В.

Напряжение отложенного пуска (V start (delay) ): интеллектуальные генераторы переменного тока могут генерировать более низкое напряжение при работающем двигателе, поэтому для этих систем необходим более низкий уровень запуска. Чтобы обеспечить зарядку стартерной батареи после запуска двигателя, в этом состоянии зарядка вспомогательной батареи задерживается. Энергия, используемая во время запуска, должна быть восполнена, чтобы стартерная аккумуляторная батарея оставалась должным образом заряженной. По умолчанию: 13,3 В (интеллектуальный генератор) и 13,8 (обычный генератор).

**Задержка напряжения пуска с задержкой (t start delay ):** время зарядки стартерной батареи на уровне пуска (с задержкой). Пример: если стартер потребляет 150 А в течение 5 секунд для запуска двигателя, примерно 0,2 А  $\cdot$  ч потребляется от стартерной батареи. Если при работе двигателя на холостом ходу генератор может генерировать только 20 А, для зарядки стартерной батареи требуется  $150$  A  $/$  20 A x 5 c = 37,5 c. По умолчанию: 2 минуты .

**Напряжение отключения (V shutdown ):** этот уровень соответствует выключенному двигателю. Это сохраняет стартерную батарею полностью заряженной и обеспечивает гистерезис по отношению к пусковому уровню. Гистерезис должен быть достаточно большим, чтобы  $V_{IN}$ не упал до отключения V,что привело бы к уменьшению тока заряда. Действия будут предприняты после того, как tshutdown закончится (1 минута); это позволяет производить зарядку в условиях временного низкого напряжения. По умолчанию: 13,1 В (интеллектуальный генератор) и 13,5 В (обычный генератор).

Диапазон уровней запуска / остановки двигателя:

- 12 | 12; 12 | 24: от 8 до 17 В
- 24 | 12; 24 | 24: от 16 до 35 В

**Настройка блокировки входного напряжения: Блокировка** входного напряжения - это минимальный уровень, при котором разрешена зарядка, ниже этого уровня зарядка немедленно прекращается. По умолчанию (в режиме зарядного устройства): блокировка: 12,5 В / перезапуск: 12,8 В. По умолчанию (в режиме питания): блокировка: 10,5 В / перезапуск: 12 В.

## **Предупреждение**

Когда «принудительная зарядка» включена, ток будет потребляться от стартерной батареи, если двигатель не работает. Установка очень низкого уровня блокировки может привести к разрядке стартерной батареи.

Для настройки блокировки входного напряжения важны два критерия:

• **Минимальное напряжение генератора** : интеллектуальный генератор переменного тока может работать при очень низком напряжении генератора (<12,5 В), например, при ускорении автомобиля. Это низкое напряжение допускается во время выключения, как показано в «последовательности обнаружения выключения двигателя 3 → 4». Если зарядка должна оставаться включенной в течение этого периода, уровень блокировки должен быть как минимум ниже минимального напряжения генератора.

### **Уведомление**

Если период низкого напряжения превышает tshutdown, зарядка будет отключена при обнаружении останова двигателя.

• **Падение напряжения на входном кабеле:** Как видно из «последовательности обнаружения останова двигателя  $1 \rightarrow 3$ », V<sub>IN</sub> будет снижаться на Vcable. Когда напряжение генератора падает быстро (смартгенератор) заряда-контроль требуется некоторое времячтобы уменьшить ток заряда и держать  $V_{\text{IN}}$  на  $V_{\text{BKKINGPEHHS}}$ . В это время кабель Vне должен отключать блокировку напряжения. Следовательно, значение блокировки должно быть: V  $_{6}$ локировка  $\leq$  V  $_{\text{orconsequence}}$  - V кабель.

**Пример:** Рассчитайте падение напряжения на входном кабеле:

- Расстояние между стартерным аккумулятором и зарядным устройством: 5м.
- В выключении = 13,1В. Рекомендуемый сечение провода: 16 мм2.
- Сопротивление кабеля:  $\sim 1.1$  мОм / м при 20 ° С, таким образом, кабель  $R = 1.1$  мОм х  $10$  M  $(2x 5$  M $) = 11$  MOM.
- Интеллектуальное зарядное устройство 12 | 12-30A будет потреблять около 35A от входа при работе на полной мощности, в результате чего:
	- $_{\circ}$   $_{\text{Ka6em}}$  V = 11 мОм x 35 A = 385 мВ.
	- o V блокировка ≤ V отключение V кабель = 13,3 В 385 мВ ≈ 12,9 В.

### **Уведомление**

Кабельные соединения, внешние предохранители, температура и т. Д. Влияют на общее сопротивление кабеля.

# 6. Светодиоды

Светодиоды изменят свое состояние, чтобы предупредить о том, что делает Orion Smart в данный момент. Есть два светодиода, синий светодиод предназначен для функции Bluetooth, а зеленый - для состояния продукта.

Светодиод состояния (зеленый светодиод)

- Светодиод выключен:
	- o Нет входного напряжения
	- o Удаленное отключение;
	- o Отключение пользователем;
	- o Защита разъема от перегрева
	- o Определяемая пользователем блокировка при пониженном напряжении
	- o Обнаружен выключенный двигатель (в режиме зарядки)
- Светодиод горит:
	- o Выход активен в режиме питания
	- o Зарядное устройство в плавающем состоянии (аккумулятор заряжен);
- Светодиод мигает с частотой 1,25 Гц:
	- o Зарядное устройство в большом количестве или в состоянии абсорбции (батарея заряжается);

Светодиод BLE (синий светодиод)

- Светодиод выключен:
	- o Нет входного напряжения;
	- Светодиод мигает с частотой 0,33 Гц:
		- o Ошибка необходимо проверить на VictronConnect;
- Светодиод мигает с частотой 1,25 Гц
	- o Подключено через Bluetooth
- Светодиод мигает с частотой 2,5 Гц:
	- o Идентифицировать;
- Светодиод мигает каждые 5 секунд:
	- o Зарядное устройство отключено из-за отсутствия ошибок, например:
		- Удаленное отключение;
		- Отключение пользователем;
		- Определяемая пользователем блокировка при пониженном напряжении;
		- Обнаружен выключенный двигатель (в режиме зарядки);
- Светодиод горит
	- o Все остальные условия

# 8. VictronConnect - зарядное устройство Orion Smart DC-DC

# **8.1. Вступление**

Спасибо за использование VictronConnect. Это руководство поможет вам максимально эффективно использовать зарядное устройство Orion Smart DC-DC, и для него требуются минимальные знания об этом зарядном устройстве, которые можно найти во [введении](https://www.victronenergy.com/media/pg/VictronConnect_Manual/en/introduction.html) . Информация, представленная здесь, применима ко всем зарядным устройствам Orion Smart DC-DC. Чтобы упростить ссылку на зарядное устройство Orion Smart DC-DC, в данном руководстве оно будет называться просто Orion Smart.

Более общая информация о приложении VictonConnect - как его установить; как связать его с вашим устройством; и, например, как обновить прошивку - можно найти, обратившись к общему [руководству по VictronConnect](https://www.victronenergy.com/media/pg/VictronConnect_Manual/en/index-en.html) .

Примечание: там, где в этих инструкциях упоминаются входное напряжение и напряжение батареи, предполагается входное напряжение 12 В и батарея. Умножьте указанные значения на 2, чтобы получить настройки для установки, настроенной на 24 В.

## **8.2. Информация в реальном времени**

## *8.2.1. Режим зарядки - вкладка СОСТОЯНИЕ*

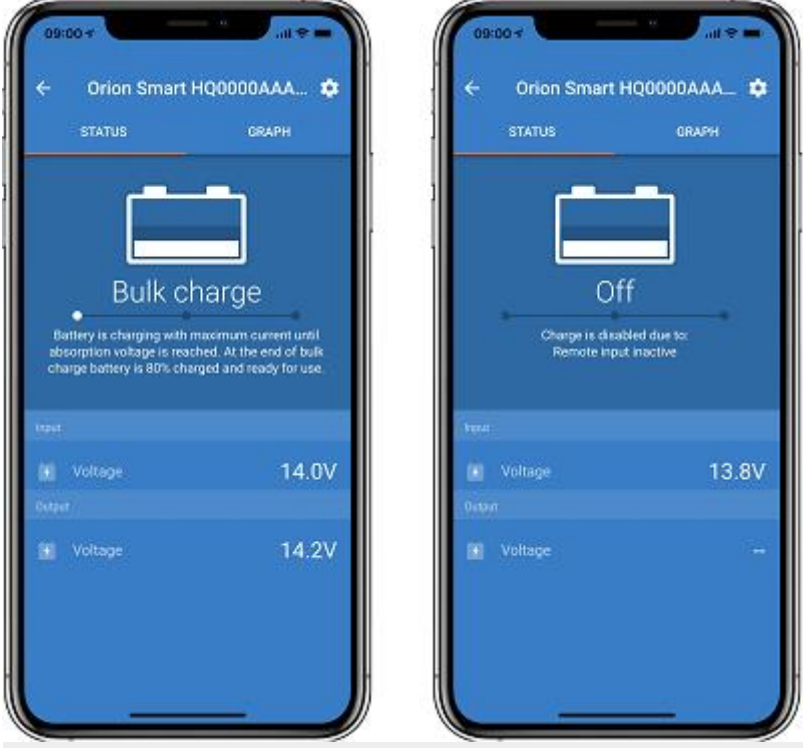

- **Orion Smart [СЕРИЙНЫЙ НОМЕР]** подтверждает подключенное устройство. При желании можно также задать собственное имя.
- **Значок режима** показывает, в каком режиме работает Orion Smart (в данном случае- **зарядное устройство** ).
- **Состояние зарядного устройства** :
	- o Большой объем: на этом этапе Orion Smart подает максимально возможный зарядный ток для быстрой зарядки аккумуляторов. Когда напряжение батареи достигает установленного значения напряжения абсорбции, Orion Smart активирует стадию абсорбции.
	- o Поглощение: на этом этапе Orion Smart переключается в режим постоянного напряжения, где применяется предварительно установленное напряжение поглощения, подходящее для типа батареи (см. *Настройки* ниже). По истечении времени абсорбции Orion Smart активирует стадию поплавка.
	- o Плавающий: на этом этапе к батарее прикладывается плавающее напряжение для поддержания полностью заряженного состояния. Когда напряжение батареи упадет ниже напряжения Re-bulk в течение как минимум 1 минуты, будет запущен новый цикл зарядки.
- **Входное напряжение** показывает напряжение, измеренное на входных клеммах устройства.
- **Выходное напряжение** показывает напряжение, измеренное на выходных клеммах устройства.
	- o Когда Orion Smart находится в выключенном состоянии, он не будет измерять выходное напряжение, поэтому это значение будет отображаться как '-'
- **Причина выключения** показывает причину, по которой Orion Smart отключен (отображается под текстом «Состояние зарядки», когда Orion Smart выключен).

## *8.2.2. Режим зарядки - вкладка ГРАФИК*

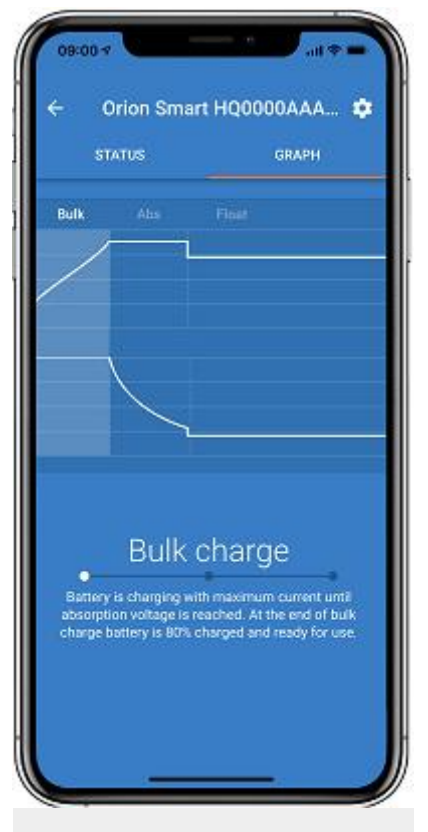

- **Orion Smart [СЕРИЙНЫЙ НОМЕР]** подтверждает подключенное устройство. При желании можно также задать собственное имя.
- **График** состояния зарядного устройства показывает, в каком состоянии находится зарядное устройство в настоящее время, и показывает краткое описание текущего состояния.

## *8.2.3. Режим питания*

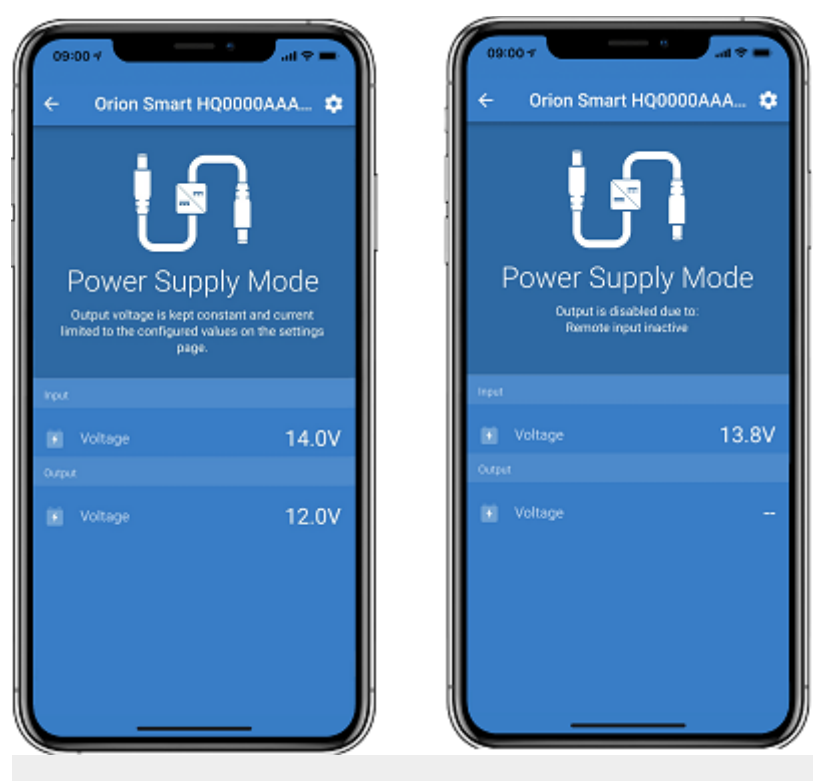

- **Orion Smart [СЕРИЙНЫЙ НОМЕР]** подтверждает подключенное устройство. При желании можно также задать собственное имя.
- **Значок режима** показывает, в каком режиме работает Orion Smart ( в данном случае **блок питания** ).
- **Входное напряжение** показывает напряжение, измеренное на входных клеммах устройства.
- **Выходное напряжение** показывает напряжение, измеренное на выходных клеммах устройства.
	- o Когда Orion Smart находится в выключенном состоянии, он не будет измерять выходное напряжение, поэтому это значение будет отображаться как '-'
- **Off Reason** показывает причину, по которой Orion Smart отключен (отображается под текстом «Power Supply Mode», когда Orion Smart отключен)

## **8.3. Настройки**

VictronConnect позволяет пользователю изменять и настраивать несколько различных настроек с помощью Orion Smart. Это делается с помощью параметра настроек, к которому можно получить доступ, щелкнув значок значок в правом верхнем углу

экрана. Параметры настройки различаются в зависимости от выбранного режима работы.

## *8.3.1. Зарядный режим*

В режиме зарядки это доступные настройки.

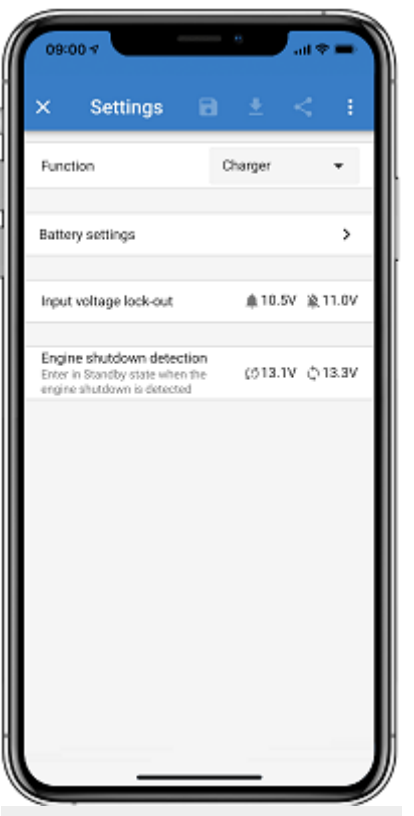

- **Функция** позволяет выбирать между «Зарядное устройство» или «Источник питания». Когда выбран режим зарядки, Orion Smart будет следовать трехуровневому алгоритму зарядки. Для получения дополнительной информации об алгоритме зарядки, пожалуйста, прочтите руководство [Orion Smart](https://www.victronenergy.com/media/pg/Orion-Tr_Smart_DC-DC_Charger_-_Isolated/en/index-en.html) .
- **Настройки батареи** позволяют изменить настройки батареи, чтобы отрегулировать напряжение поглощения, напряжение холостого хода и другие параметры в соответствии с заряжаемой батареей. Установка батареи объясняется лучше в следующем пункте.
- **Блокировка входного напряжения** позволяет выбирать между двумя порогами. Один для установки блокировки, а другой для сброса. Обычно для лучшей производительности используется разница минимум 0,5 В (для входа Orion Smart 12 В). По желанию пользователя защиту можно отключить. Для получения дополнительной информации о блокировке входного напряжения, пожалуйста, прочтите руководство [Orion Smart](https://www.victronenergy.com/media/pg/Orion-Tr_Smart_DC-DC_Charger_-_Isolated/en/index-en.html) .
- **Обнаружение остановки двигателя** позволяет выбирать между двумя порогами. Один для установки обнаружения выключения двигателя, а другой для определения того, когда он работает. Обычно для лучшей производительности используется разница минимум 0,2 В (для входа Orion Smart 12 В). Обнаружение остановки двигателя по-прежнему может быть отключено по желанию пользователя. Для получения дополнительной информации об обнаружении остановки двигателя, пожалуйста, прочтите руководство [Orion Smart](https://www.victronenergy.com/media/pg/Orion-Tr_Smart_DC-DC_Charger_-_Isolated/en/index-en.html) .

## *8.3.2. Режим зарядного устройства - Настройки батареи*

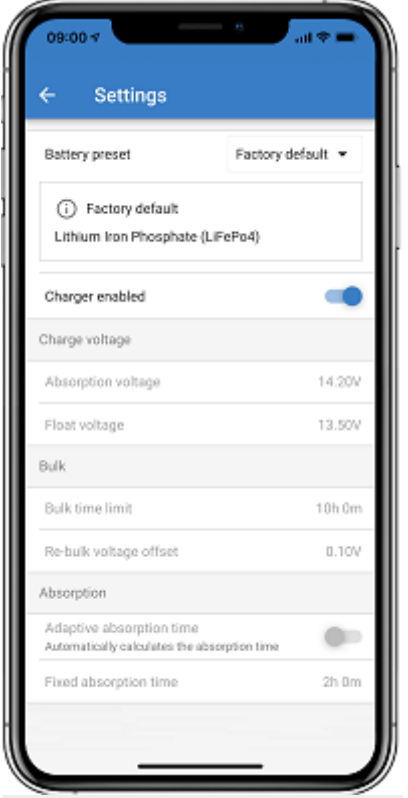

- **Зарядное устройство включено**
	- o Переключение этого параметра выключает Orion Smart. Батареи не заряжаются.
- **Настройки зарядного устройства - предварительная установка батареи**
	- o Предварительная установка батареи позволяет выбрать тип батареи; принять заводские настройки по умолчанию; или введите свои собственные предустановленные значения, которые будут использоваться для алгоритма зарядки аккумулятора. Напряжение поглощения, напряжение холостого хода, ограничение времени накопления, смещение напряжения повторного накопления, время адаптивного поглощения и время поглощения, все настройки настроены на предустановленное значение, но могут быть определены пользователем.
	- o Пользовательские предустановки могут быть сохранены в библиотеке предустановок - таким образом установщикам не нужно будет определять все значения каждый раз, когда они настраивают новую установку.
	- o Выбрав Edit Presets, пользовательские параметры могут быть установлены следующим образом:
		- **Напряжение поглощения**
			- Установите напряжение поглощения
		- **Напряжение холостого хода**
			- Установите плавающее напряжение
		- **Массовый лимит времени**
			- Установите максимальное время, разрешенное для зарядного устройства.
		- **Напряжение повторного смещения смещения**
			- Напряжение повторного накопления смещения определяет, каково смещение между плавающим напряжением (или поглощением, если оно ниже) и напряжением повторного

накопления. Напряжение повторного накопления - это пороговое значение напряжения батареи, которое запускает еще один цикл зарядки. Например, когда зарядное устройство не может поддерживать напряжение батареи из-за высокой нагрузки, напряжение батареи упадет, и новый цикл зарядки начнется, как только напряжение батареи упадет ниже напряжения повторного накопления.

#### **Время поглощения**

• Время поглощения зависит от того, будет ли использоваться алгоритм **адаптивного времени поглощения** или нет. Если этот параметр не задан, зарядное устройство будет использовать **фиксированное время поглощения** , выбираемое пользователем. Теперь, если установлено адаптивное время поглощения, тогда зарядное устройство будет определять время поглощения на основе общего времени, прошедшего в этом цикле зарядки. **Максимальное время поглощения** в этом случае также устанавливается пользователем.

### *8.3.3. Режим питания*

В режиме источника питания это доступные настройки.

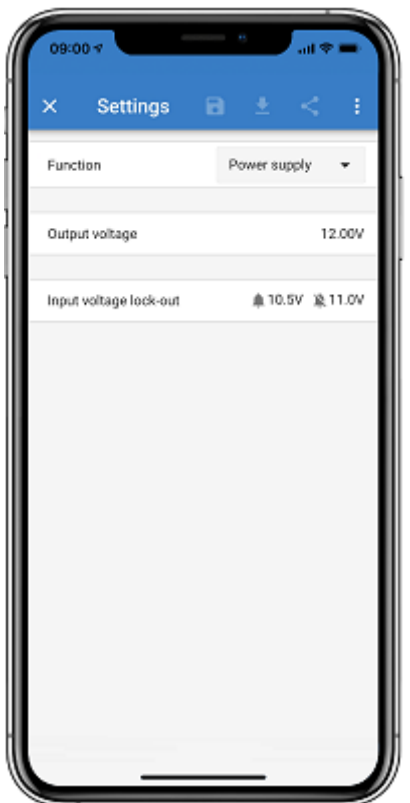

- **Функция** позволяет выбирать между «Зарядное устройство» или «Источник питания». Когда выбран режим источника питания, Orion Smart будет поддерживать выходное напряжение, установленное в настройках.
- **Выходное напряжение** позволяет выбрать выходное напряжение при выборе режима питания. Обратите внимание, что минимальное и максимальное

напряжения должны быть в пределах предела продукта (например: от 10 В до 15 В для выхода Orion Smart 12 В).

• **Блокировка входного напряжения** позволяет выбирать между двумя порогами. Один для установки блокировки, а другой для сброса. Обычно для лучшей производительности используется разница минимум 0,5 В (для входа Orion Smart 12 В). По желанию пользователя защиту можно отключить. Для получения дополнительной информации о блокировке входного напряжения, пожалуйста, прочтите руководство [Orion Smart](https://www.victronenergy.com/media/pg/Orion-Tr_Smart_DC-DC_Charger_-_Isolated/en/index-en.html) .

## **8.4 . Информация о товаре**

Шелкнув по кнопке в правом верхнем углу меню настроек, можно получить доступ к экрану информации о продукте. См. Изображение ниже.

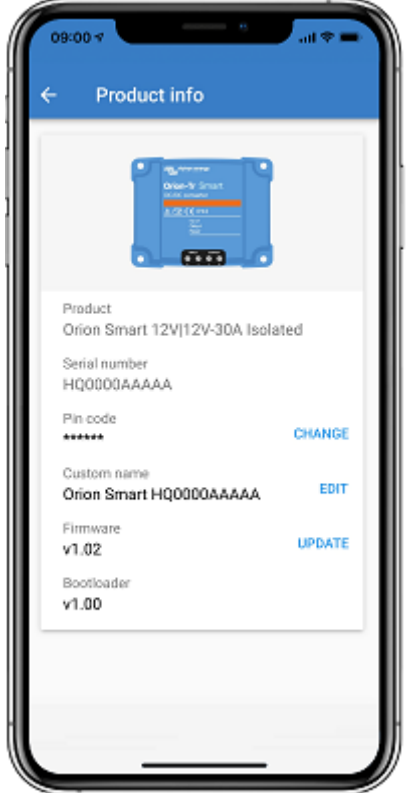

- **Продукт** показывает модель Orion Smart
- **Серийный номер** показывает серийный номер устройства.
- **PIN-код** позволяет изменить PIN-код. Это рекомендуется сделать, чтобы получить доступ к настройкам и информации было непросто.
- **Пользовательское имя** позволяет изменить **пользовательское имя** продукта на то, что хочет пользователь. По умолчанию отображается короткое название продукта «Orion Smart» и серийный номер.
- **Прошивка** показывает текущую версию прошивки, установленную на устройстве, а также позволяет пользователю при желании обновить зарядное устройство.
- **Загрузчик** показывает версию прошивки загрузчика

https://victronenergy.store/victronenergy/dc-dc-preobrazovateli/zarjadnoe-ustrojstvo-orion-tr-smart-dc-dc/